## Email an Archived Class

Last Modified on 06/05/2019 8:48 pm EDT

You can easily email the students that were enrolled in an archived class.

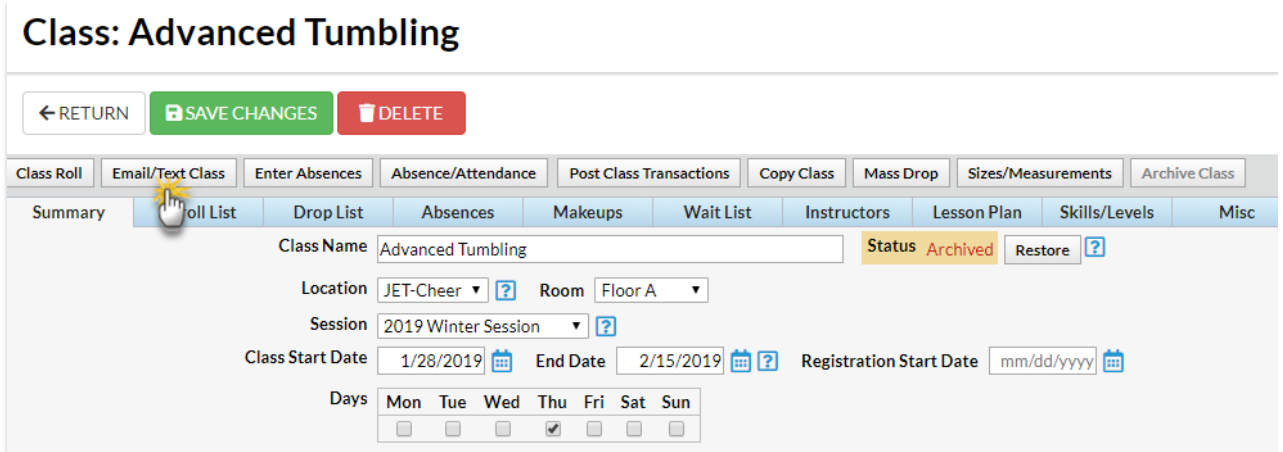

To locate the archived class you want to email:

- 1. Point to*Classes* and click on**List Archived Classes**.
- 2. Use the*Search Criteria* to narrow down the results.
- 3. Click on the**Class** name to go to the Class record.

After you have located the archived class, the remaining steps are the same as emailing a class. Follow the instructions in our Help article for **Email a Class** .